# eigoas LLA fi fi fi

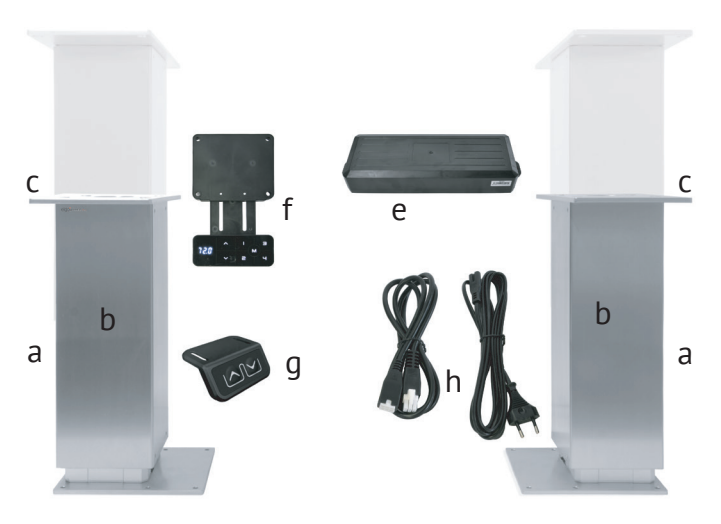

### **A Mise en service d'Eigo Bridge B Avant de monter Eigo Bridge**

- 1. Reliez les rallonges de câbles aux modules de course et à la commande.
- 2. Reliez le tableau de commande avec affichage numérique à la commande.
- 3. Reliez le câble d'alimentation à la commande.
- 4. Vérifiez à nouveau si tous les connecteurs sont bien enfichés.
- 5. **Stecken Sie das Stromkabel erst dann in die 230V Steckdose ein, wenn Schritte 1-4 ordentlich durchgeführt sind.**
- 6. L'affichage de commande Eigo s'illumine. À l'aide des flèches de montée et de descente, vous pouvez à présent déplacer le module de levage.

### **Livraison**

- a) 2 élevatices électrique
- b) 2 Fussabdeckungen aus Edelstahl mit je 2 Befestigungsschrauben
- c) 2 raccords de tête de 5 mm avec trous fraisés M10
- d) 2 raccords de pied de 5 mm avec trous fraisés M10
- e) 1 boîtier de commande avec ferrures de fixation
- f) 1 tableau de commande avec affichage numérique
- g) 1 tableau de commande avec uniquement des boutons de montée et de descente
- h) 1 câble d'alimentation électrique, 2 rallonges de câble

- 1. Ajustez la limite de course inférieure des modules de levage selon votre planification AVANT de monter Eigo Bridge (pour cela, voir page suivante) si des meubles ou d'autres objets se trouvent sous l'élément de meuble mobile.
- 2. Effectuez une essai de fonctionnement AVANT de monter les modules de levage (voir mise en service).
- 3. Coupez l'alimentation électrique de la commande Eigo AVANT de monter les modules de levage.
- 4. APRÈS le montage, exécutez à nouveau les étapes de la mise en service.
- 5. **Vérifiez que toute la couse est dégagée de tout meuble ou autres objets.**

### **Limites de course**

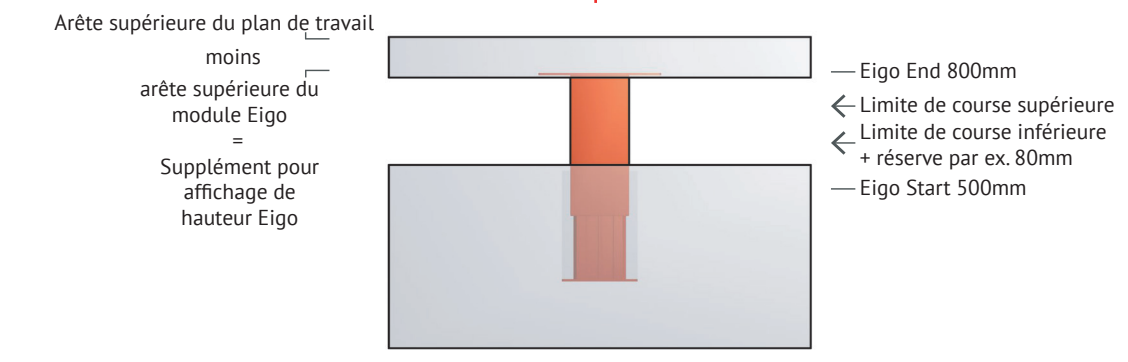

La hauteur (en cm) indiquée sur le tableau de commande peut être ajustée pour indiquer la hauteur effective à l'arête supérieure du plan de travail.

**IMPORTANT**: Ajustez **D'ABORD** l'affichage de hauteur. **EN-SUITE**, ajustez la limite de course (le cas échéant) Faites-le **AVANT** de monter les modules de levage Eigo! Vous ne **DEVEZ PAS** effectuer ces réglages **APRÈS** le montage!

Il faut ajuster la limite de course inférieure si vous placez des meubles ou d'autres objets sous l'élément de meuble mobile. Ceci est particulièrement le cas pour les îlots de cuisine et les meubles similaires.

La limite de course supérieure est par ex. souhaité lorsqu'un plan de travail réglable en hauteur doit être à fleur avec l'arête supérieure de meubles immobiles.

**CONSEIL**: Vous pouvez remplacer le tableau de commande avec affichage numérique par le tableau de commande simple (uniquement montée/descente). Les réglages programmés (limites de course) continuent de fonctionner.

### **Affichage de hauteur**

### **Ferrures fixées à l'intérieur**

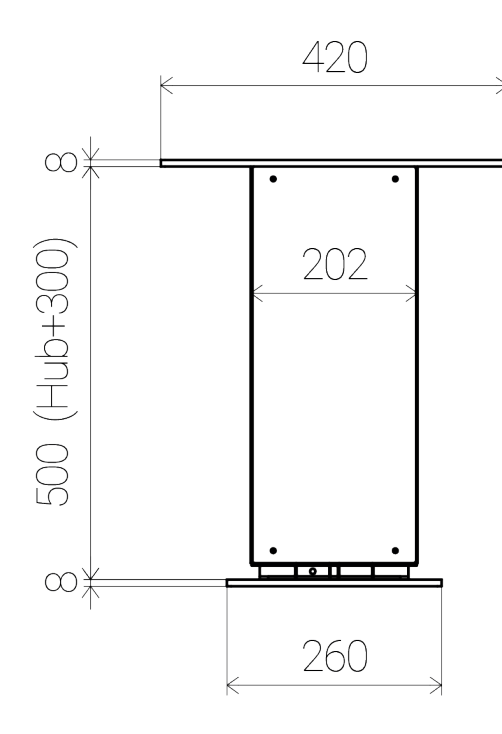

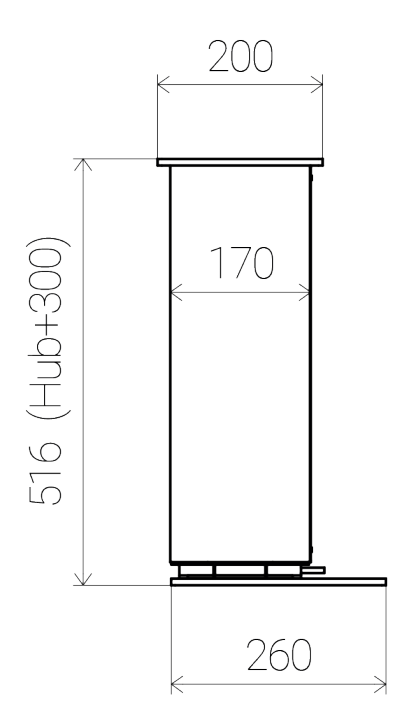

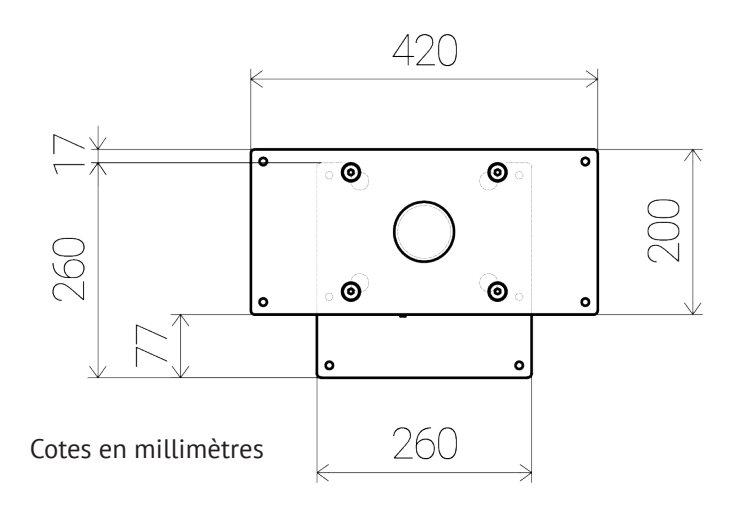

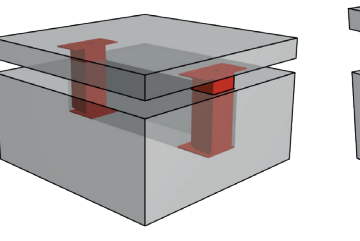

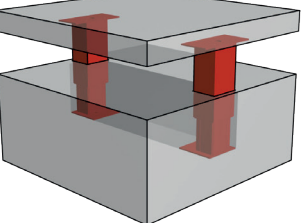

Exemple île carrée

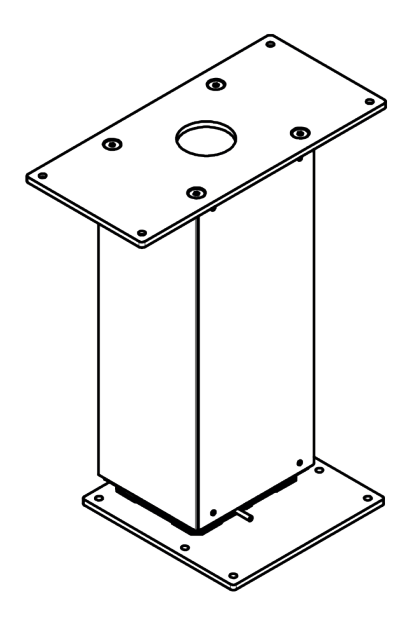

### **Liberté de planification**

Eigo peut être combiné avec d'autres constructions de meubles et applications. Nous recommandons des tolérances d'au moins 4 mm entre les éléments de meubles mobiles et fixes afin de compenser d'éventuels écarts de cotes lors de la construction.

# **Exemple de planification**

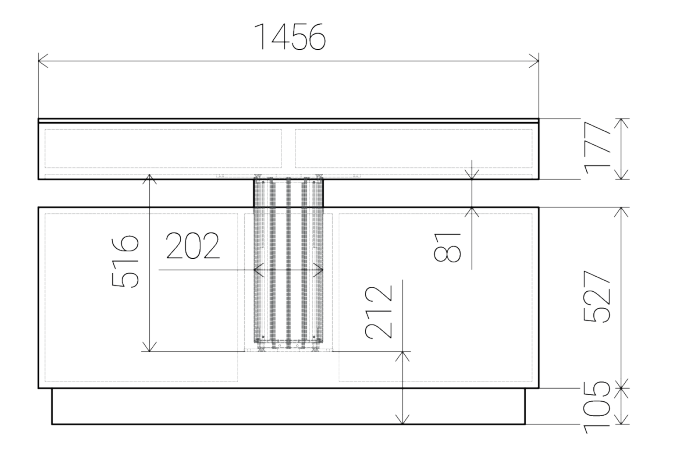

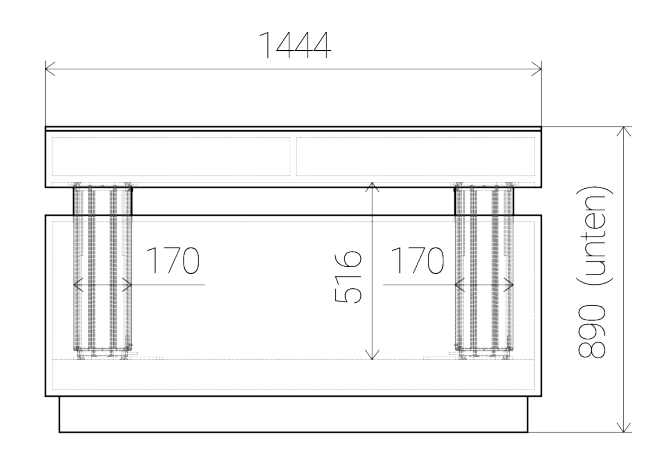

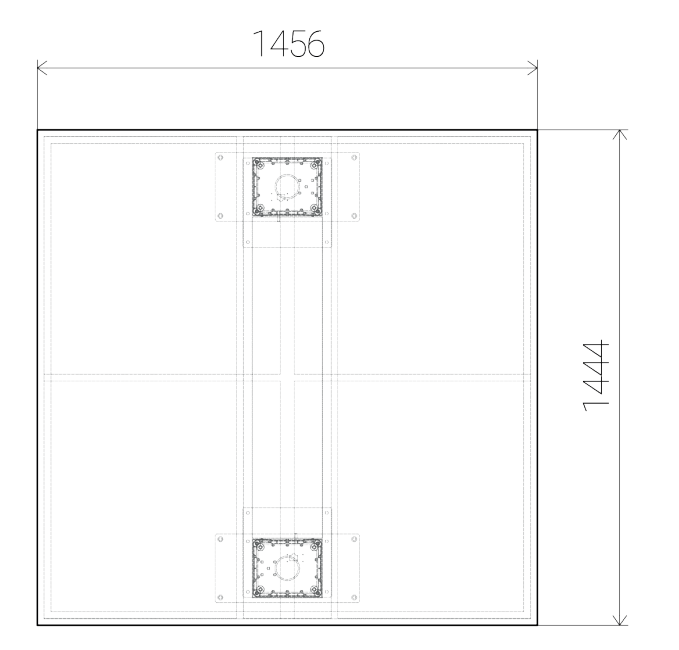

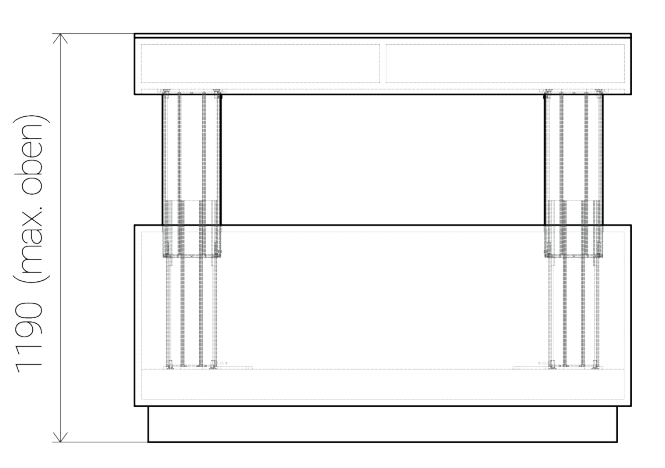

### Cotes en millimètres

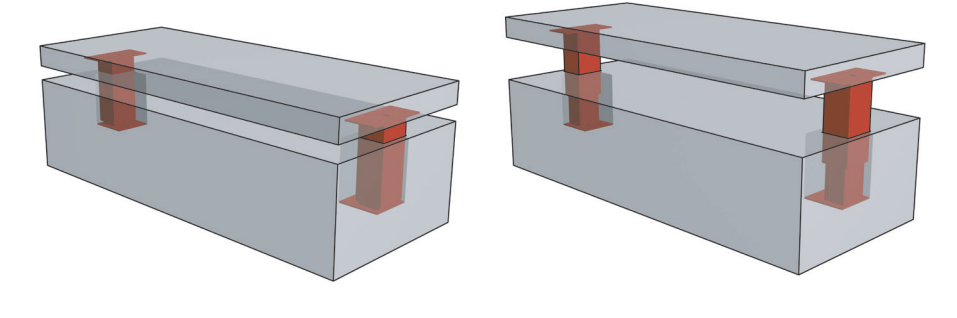

Exemple d'île longue

## **Ajustage des limites de course et de l'affichage de hauteur**

### **Notes importantes concernant le RESET**

 $1 \perp$  3

**Définir la limite de course supérieure**

- Un RESET est nécessaire lorsque l'affichage indique E02, E07 (messages d'erreur pour câbles de connexion mal branchés entre les modules de levage et la commande Eigo) ou des messages similaires.
- Exécutez un RESET seulement en cas de montage de niche (fixation à l'intérieur) à l'état monté.
- **• Pour un RESET en cas de montage d'îlot (fixation à l'extérieur), les modules de levage doivent d'abord être démontés.** Un RESET entraîne la descente des modules Eigo jusqu'à la limite inférieure.

#### Appuyez sur  $\sim$  jusqu'à atteindre *0.0.0.* M 1 la hauteur souhaitée.  $\mathsf{a} \vee \mathsf{4}$  $1 \perp$  3  $\lambda$ *0.0.0.* **M**  $\sum$  Maintenez **M** enfoncé jusqu'à ce que 2 *S-* soit affiché sur l'écran.  $\mathsf{a} \vee \mathsf{a}$ Appuyez sur  $\sim$  . Terminé. Vous avez défini avec succès la hauteur  $1 \pm 3$ souhaitée à l'étape 1 comme limite de *0.0.0. S -.0* <sup>M</sup> 3 course supérieure. 2  $\forall$  ч *Souhaitez-vous supprimer la limite de course? Redéfinissez-la ou effectuez un RESET.* **Réinitialiser la limite de course** 1 3 **M** Maintenez **M** enfoncé jusqu'à ce que *0.0.0. 0.0.0. 6 4.0* 1 1 *S-* soit affiché sur l'écran.  $\mathsf{a} \vee$  ч  $1 \perp$  3 Maintenez M enfoncé de nouveau jusqu'à ce que *SSS* soit affiché sur l'écran. *0.0.0. S .0* <sup>M</sup> *S S* 2  $\overline{2}$ Ainsi, vous avez réinitialisé avec succès  $\mathsf{a} \vee \mathsf{u}$ les deux limites de course. *0.0.0. 0* 3

la hauteur souhaitée.

**M**  $\sum$  Maintenez **M** enfoncé jusqu'à ce que *S-* soit affiché sur l'écran.

Appuyez sur  $\smile$  . Terminé.

course inférieure.

Vous avez défini avec succès la hauteur souhaitée à l'étape 1 comme limite de

### **RESET – Réinitialiser aux réglages d'usine**

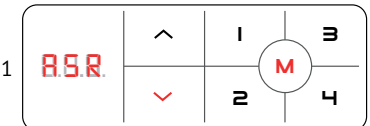

Appuyer longtemps sur M jusqu'à ce que *ASR* s'affiche. À présent, les modules Eigo se déplacent lentement vers le point initial inférieur. Tous les réglages précédents sont perdus. Ensuite, tous les réglages peuvent être effectués à nouveau.

**ATTENTION: Assurez-vous qu'AUCUN meuble ne gêne la course des modules Eigo!**

### **MEMORY - sauvegarder différentes hauteurs de levage**

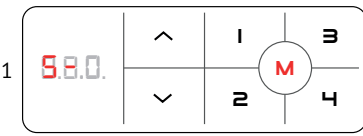

Chaque fois qu'une adresse de sauvegarde  $(1, 2)$ 3 ou 4) est actionnée, Eigo se déplace à la hauteur correspondante enregistrée.

Déplacez Eigo à la bonne hauteur à l'aide de  $\sim \sim$ . Appuyez jusqu'à ce que M ou *S-* apparaisse. Sélectionnez  $I, Z, \exists$  ou  $\Box$  comme adresse de sauvegarde souhaitée.

### **Ajuster l'affichage de hauteur inférieur**

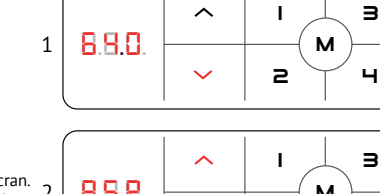

Appuyez sur  $\sim$  pour déplacer Eigo jusqu'en fin de course inférieure.

Maintenez  $\sim$  enfoncé en même temps jusqu'à ce que *ASR* soit affiché sur l'écran.

**6** Alexandrich Maintenez **M** enfoncé jusqu'à ce que la hauteur inférieure soit affichée sur l'écran.

Utilisez

 $\sim$   $\sim$  pour remonter ou redescendre de quelques millimètres.

1, 2 pour remonter ou redescendre de quelques centimètres.

3, 4 pour remonter ou redescendre de quelques décimètres.

Maintenez  $\sim$   $\sim$  enfoncé en même temps jusqu'à ce que la hauteur que vous avez sélectionnée soit affichée sur l'écran.

**Modèle:** eigo-two-30-v1.1-2017

*0.0.0. S -.0* <sup>M</sup>

 $\lambda$ 

*0.0.0. 1 1.0*

1

 $\overline{2}$ 

3

*0.0.0.*

**Input:** 220-240V~ 50/60Hz 400W **Output:** 24V = 5A/Linearaktuator **Capacité de levage totale:** 8000N **Cycle d'exploitation:** 10%, max. 2 min. fonctionnement continu/min. 18 min. pause **Année de production:** 2017

1 3

**Définir la limite de course inférieure**

 $2 <sup>4</sup>$ M

 $1 \perp$  3

 $\Rightarrow$  4

1 3

 $\mathsf{a} \vee \mathsf{u}$ 

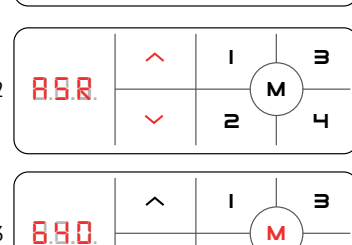

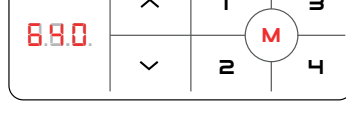

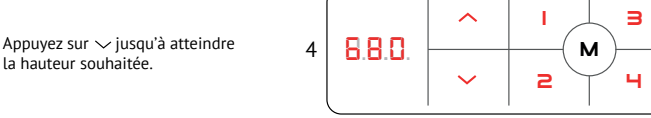

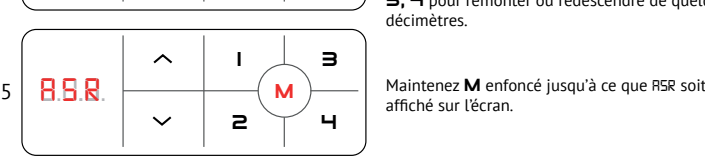

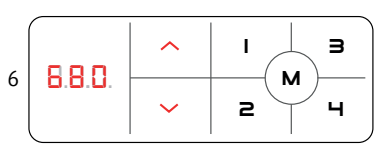

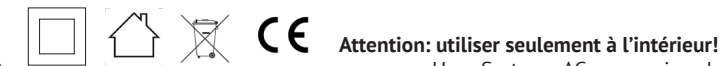

Heer Systeme AG - www.eigo.ch